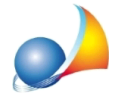

## Nuovo modello telematico - Devo inserire un conto corrente con saldo negativo. Lo inserisco nelle passività ma mi viene richiesto obbligatoriamente di indicare il cespite di riferimento ("Passività relativa a"). Come posso fare?

Per poter compilare correttamente la dichiarazione, rispettando le specifiche tecniche ministeriali, si dovrà:

1) inserire nel quadro ER il conto corrente con valore pari a zero

2) inserire una passività (quadro ED) di tipo "Debiti verso aziende o istituti di credito (saldi passivi su conti correnti)" ed "agganciarlo" al conto corrente a saldo zero precedentemente indicato nel quadro ER.

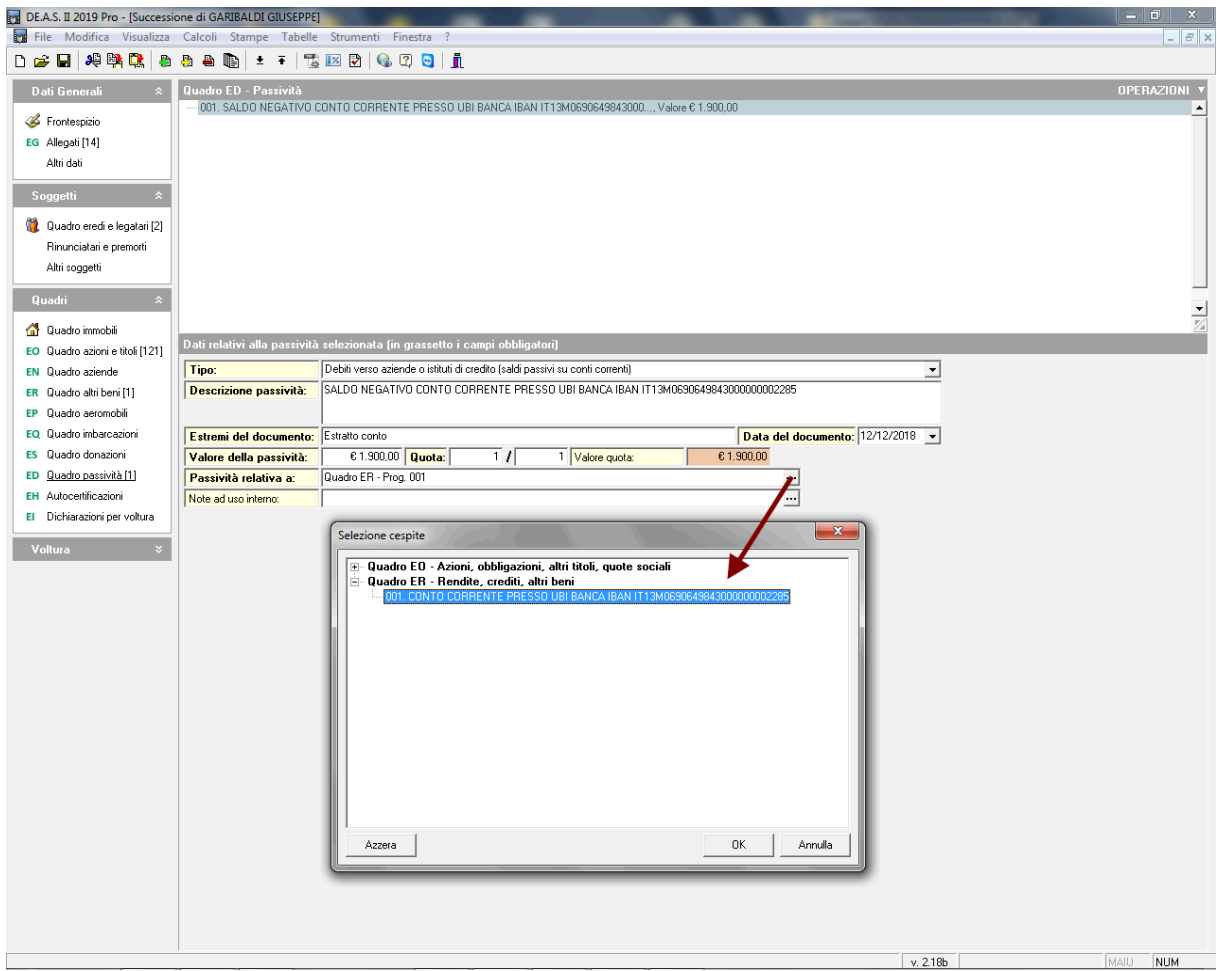

Ricordiamo che è disponibile la nostra guida completa:

LA SUCCESSIONE TELEMATICA CON DE.A.S.

e che all'interno dell'area FAQ del nostro sito sono disponibili centinaia di altre schede tecniche e video per rispondere ad ogni problematica